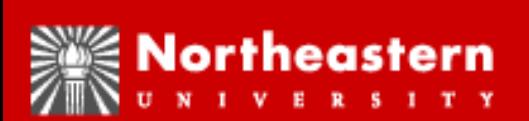

#### Unified Digital Campus (UDC) Banner Finance **Overview** June 2008

# Agenda

- •The Unified Digital Campus (UDC)
	- Components of the UDC & Banner Finance
	- –Implementation Timeline
- •FRS vs Banner Finance Chart of Accounts
	- –Important Banner Terminology
	- –Answers to Frequently asked Questions (FAQ)
	- –Chart of Accounts Overview
- •Changes & Benefits
- •Next Steps

# Finance Project Team Members

- Module Lead Michael Bruno
- Co-Module Lead Jeff Wormuth
- 
- Accounts Payable Michael Mallon
- 
- Controller's Office Bill Kneeland
- Purchasing Department Janel Wright
- 
- 
- Treasurer's Office Carolyn Sullivan
- Drysdale
- Departmental Members **Pat Cappola, Gail O'Donnell, Ruth-**
- 

• Accounting Theresa Waggett • Budget Office **Dan Brem, Sam Solomon** • Research Administration Maureen Joyce, Larry Barnett, Jim Richard • Research Accounting Robin Murphy, John Harris • Information Services Michael Guerard, Hung Nguyen, Ann

Ann Stiles, Jim Sarazen, Michael Gladstone

• SungardHE Consultants Kevin Goss, Project Manager, Jim Keches (Senior Finance Consultant)

# What you should walk away with

- Understanding of
	- The Scope of the UDC Project
	- The FRS Chart of Accounts Compared to Banner
	- Support model
		- Training
		- How to get help
	- Next Steps

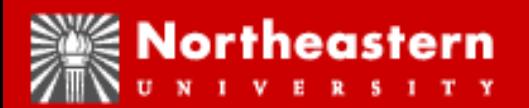

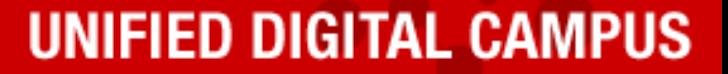

#### Unified Digital Campus Overview

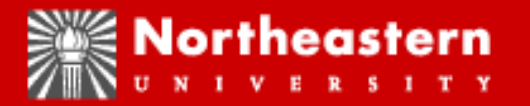

**UNIFIED DIGITAL CAMPUS** 

# Sungard HE

- Largest company in the world dedicated to Higher Education
- Over 1,700 Service Professionals, 80% with Higher Education Experience
- Provides software and implementation support
- Higher Education Division assists more than 1,600 Banner Clients Worldwide
	- NU benefit
		- Significant user base of schools with Banner experience & a willingness to share their knowledge of Banner

# Description of Banner

- Integrated Oracle Database
- Multiple Modules (Finance, Student, Advancement)
- Multiple Enterprise Components (Servers, Operational Data Store, Portal Integration, 3<sup>rd</sup> Party Software

# UDC Project

- The UDC project is a large multi-year implementation project
- Banner Finance is one component of the total system
- It will take several years to develop Banner to its potential

# Banner Implementation Schedule

- Phase 1
	- IS Enterprise Components July 2008
	- Banner Finance July 2008
- Future Phases
	- Banner Advancement August 2008
	- Banner Student Fall 2009
	- Banner student billing Fall 2009
	- Various Finance enhancements tbd

# Banner Finance Modules

- General Ledger
- Operating Ledger/Inception to Date Ledger
- Purchasing
- Accounts Payable
- Budget
- Post Award Research
- Finance Self Service
- Reporting (Operational Data Store/ePrint)

# What has our experience over the past year been like?

# <u>Hive drinking from a Fire Hose</u>

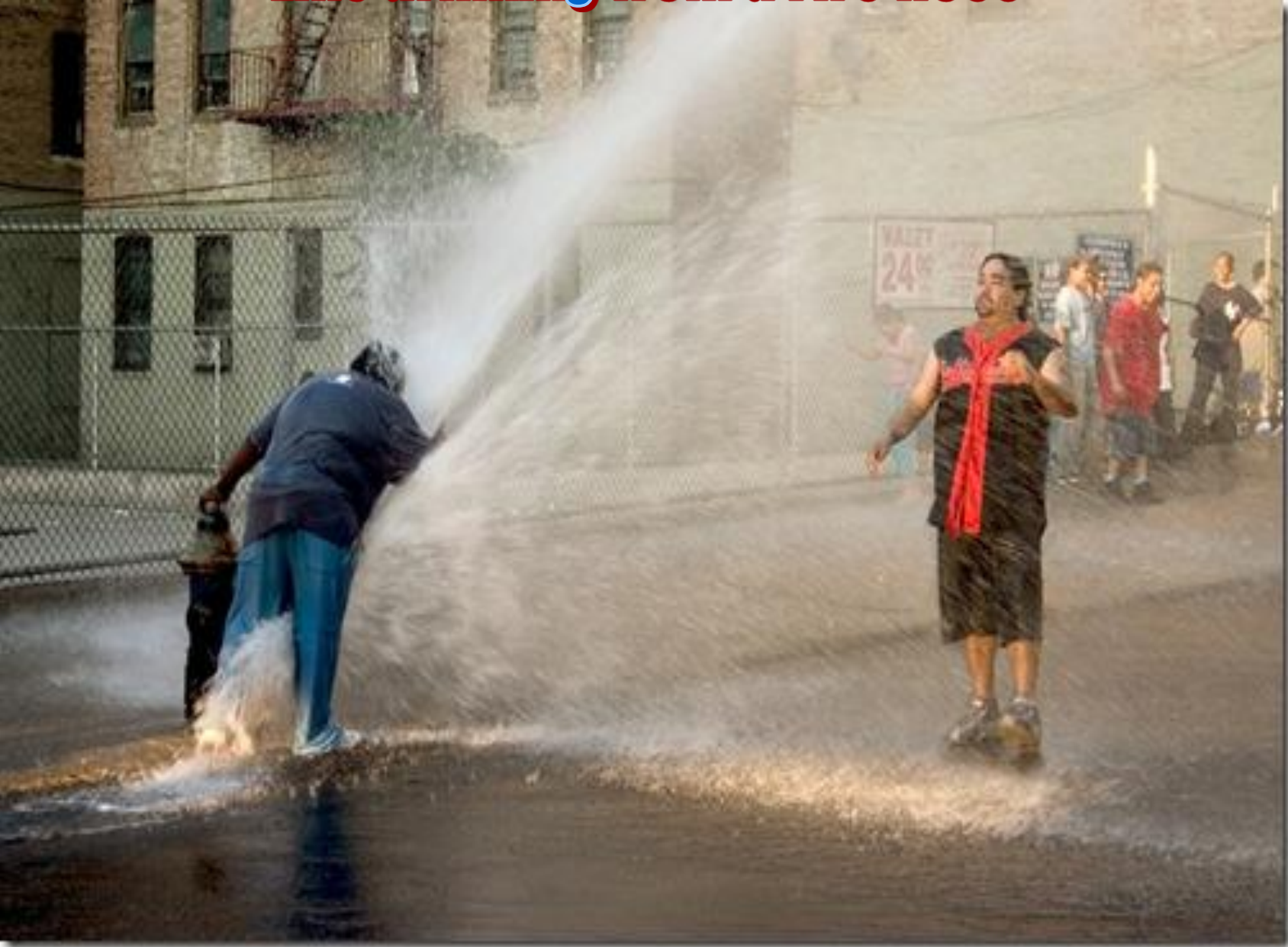

## What do we want your experience to be like?

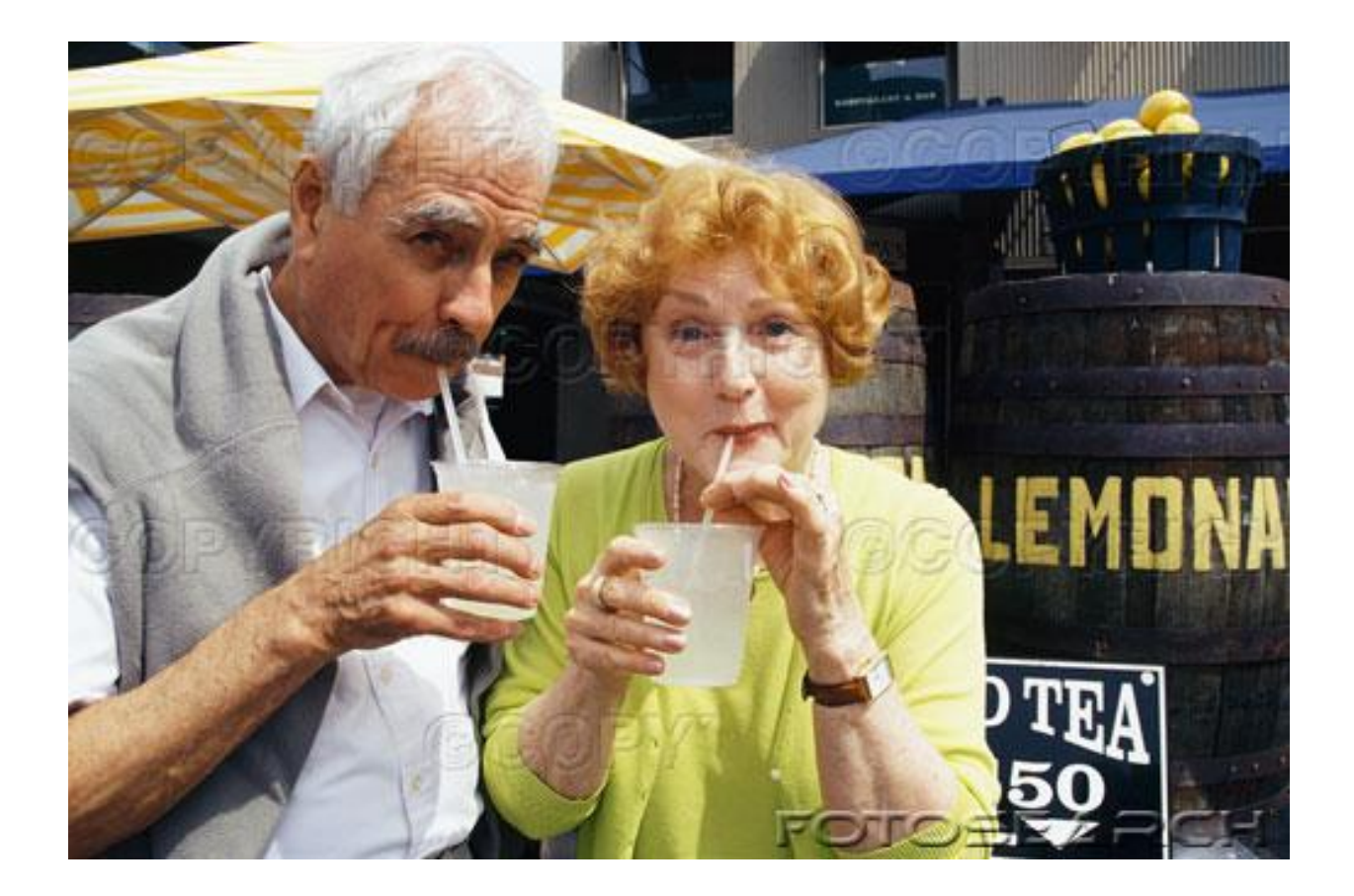

# **The Plan**

- Training
	- Overview (today)
	- Requisitions
	- Queries
	- Budget transfers
- Practice
	- Take what you learned in training & use it in a test environment
- Support
	- What to do when you have questions

#### Training Session 1 **Overview**

• Terminology

– Including the new Chart of Accounts

- FAQS
- Changes/benefits
- Next steps

# Important Terminology

- SSB vs. INB
- Banner is one database, but….
- There are two ways to access Banner

# Banner Access Methods

#### – SSB = Self-service Banner

- Web based front end much easier navigation
- Functionality limited to Requisitions, Purchase Orders, Budget transfers, Queries, Approvals
- INB = Internet Native Banner
	- More of a text based front end more difficult navigation
	- Includes all functionality in Banner

## SSB vs. INB access Who gets what?

- Anybody who can do their job in SSB will get SSB
	- Hint that's most of y'all
	- Much less training required
		- Navigation is much more complicated in INB
- People who cannot do there job with SSB functionality gets INB
	- Primarily Finance departments

# More Terminology

• COA

– Chart of Accounts

Brief Comparison of the Charts of Accounts

– FRS vs. Banner

#### Chart of Accounts??

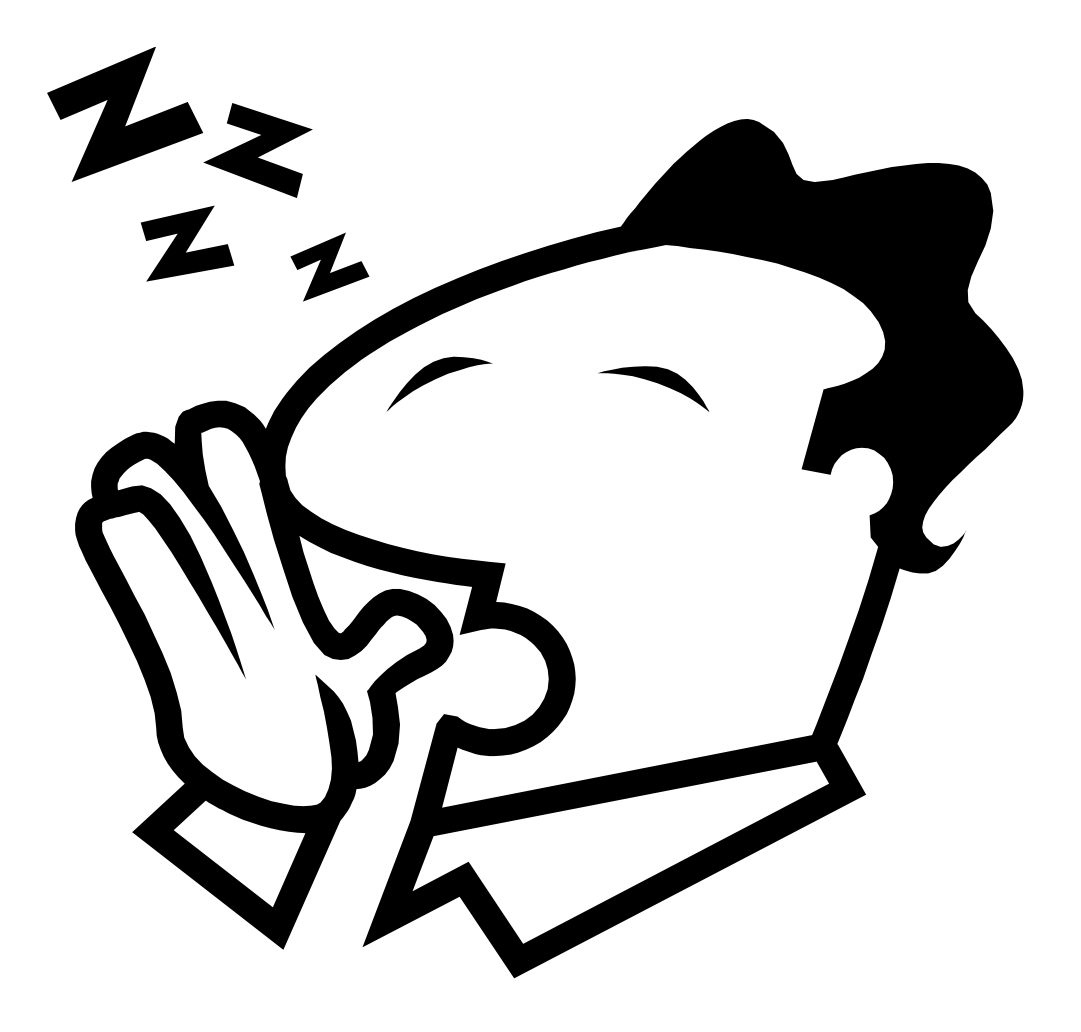

#### Chart of Accounts!!

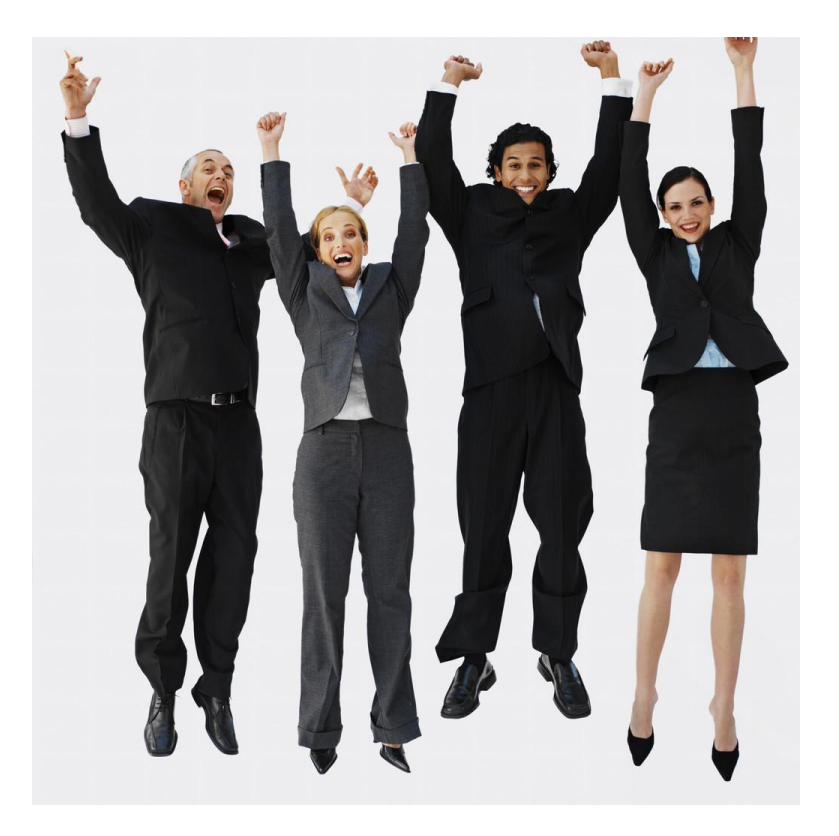

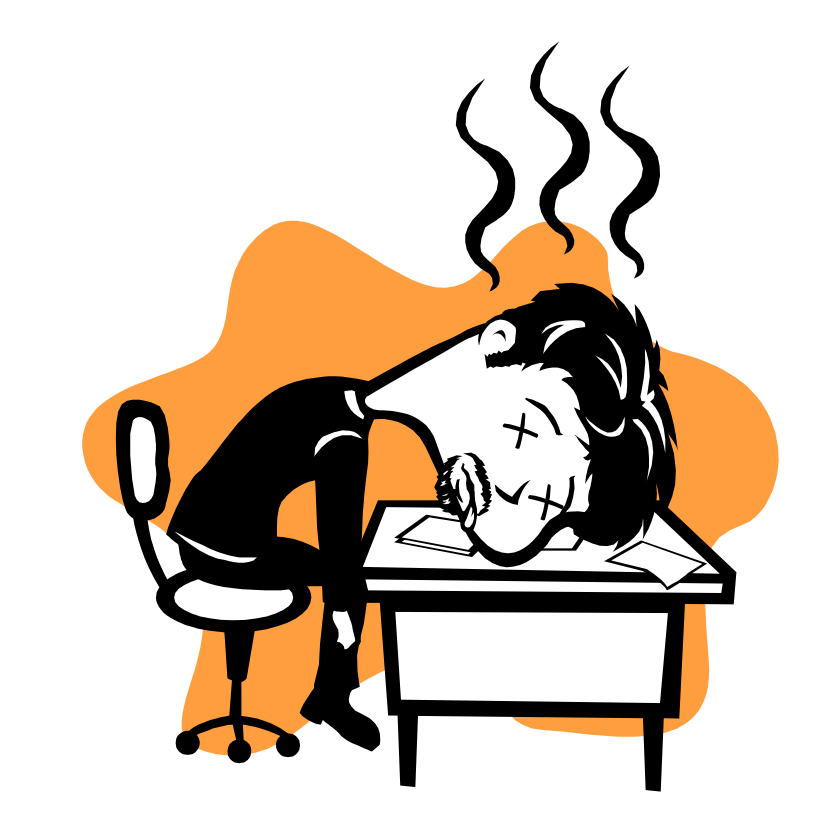

# Method

• Review of the FRS Chart of Accounts

• Overview of the Banner Chart of Accounts

- Comparison of the two charts
- Questions please stop me at any time

## FRS Accounts Common Knowledge

- The FRS account you are familiar with is a 6-digit number
	- This is a subsidiary ledger account (SL)
	- Example: Biology 234800
- The FRS object code is a 4-digit number
	- Example: telephone charges = 3041
- The combination of the two is the 10-digit data entry number
	- Biology Example 2348003041
	- This number is used when processing requisitions, journal entries, budget transfers, etc.

# FRS accounts What you may not know

- Many important things happen behind the scenes in FRS
- Most of these are more prominent in Banner
- Knowing these things will be very helpful in understanding Banner
- The concepts are

–*Funds, Organizations & Purposes*

#### FRS Funds

- What is a Fund?
	- a source of \$

How do end users identify types of FRS Funds?

The first digit of the six-digit FRS SL account number

- 2 = Current Fund Accounts (2xxxxx)
- 3 = Designated Accounts (3xxxxx)
- 4 = CenSSIS Accounts (4xxxxx)
- 5 = Grant & Contract Accounts (5xxxxx)
- 6 = Restricted Accounts (6xxxxx)
- 7 = Plant Fund Accounts (7xxxxx)
- 8 = SABO Accounts (8xxxxx)

#### FRS Funds What you may not know

*GL SL* 016100 **2**34800 017000 **3**00025 022035 **5**20350 070151 **7**70498 *White stuff – maybe not Purple stuff – you know*

• Each 6-digit FRS (SL) account is mapped to a Fund that is a 6-digit General Ledger Account (GL)

#### *Notes:*

For operating accounts (in this case 234800), the FRS fund is the same across departments (i.e. – we all share the same GL - 016100)

For other types of accounts, the FRS fund is different (e.g. grants have different funding sources)

#### Questions on FRS Funds?

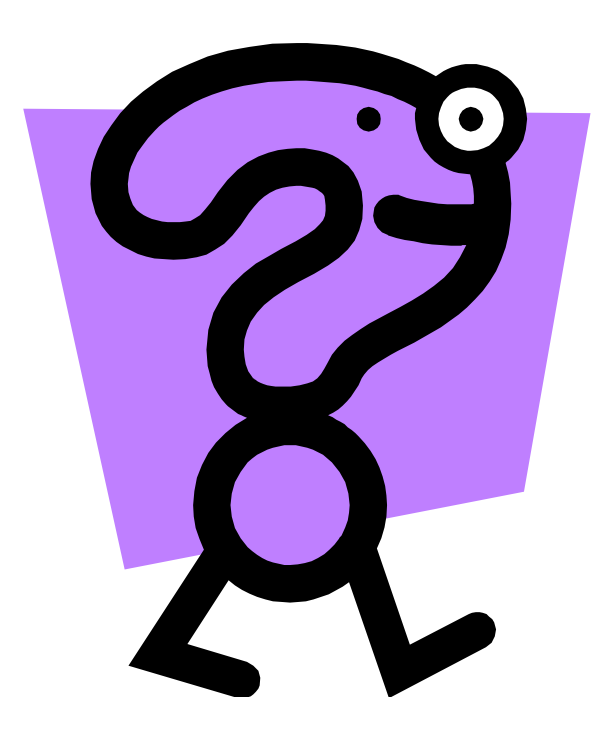

# FRS Orgs

- What is an Organization?
	- Unit of budgetary responsibility and/or department within an institution.
	- FRS Orgs are used for 2 purposes
	- 1) Reporting
		- Reports can be created at different levels of the Org structure (roll-up reporting)
	- 2) Security (access)
		- FRS users are matched to Org values to allow access to groups of accounts

## FRS Orgs (cont.)

• FRS Orgs are built in a hierarchy ………

– Levels of the FRS Org structure

- Top Level = Executive Level
- Second Level = Division
- Third Level  $=$  School
- Fourth Level = Department

*Reporting and security access are controlled at these 4 levels*

#### Provost Org Hierarchy Example

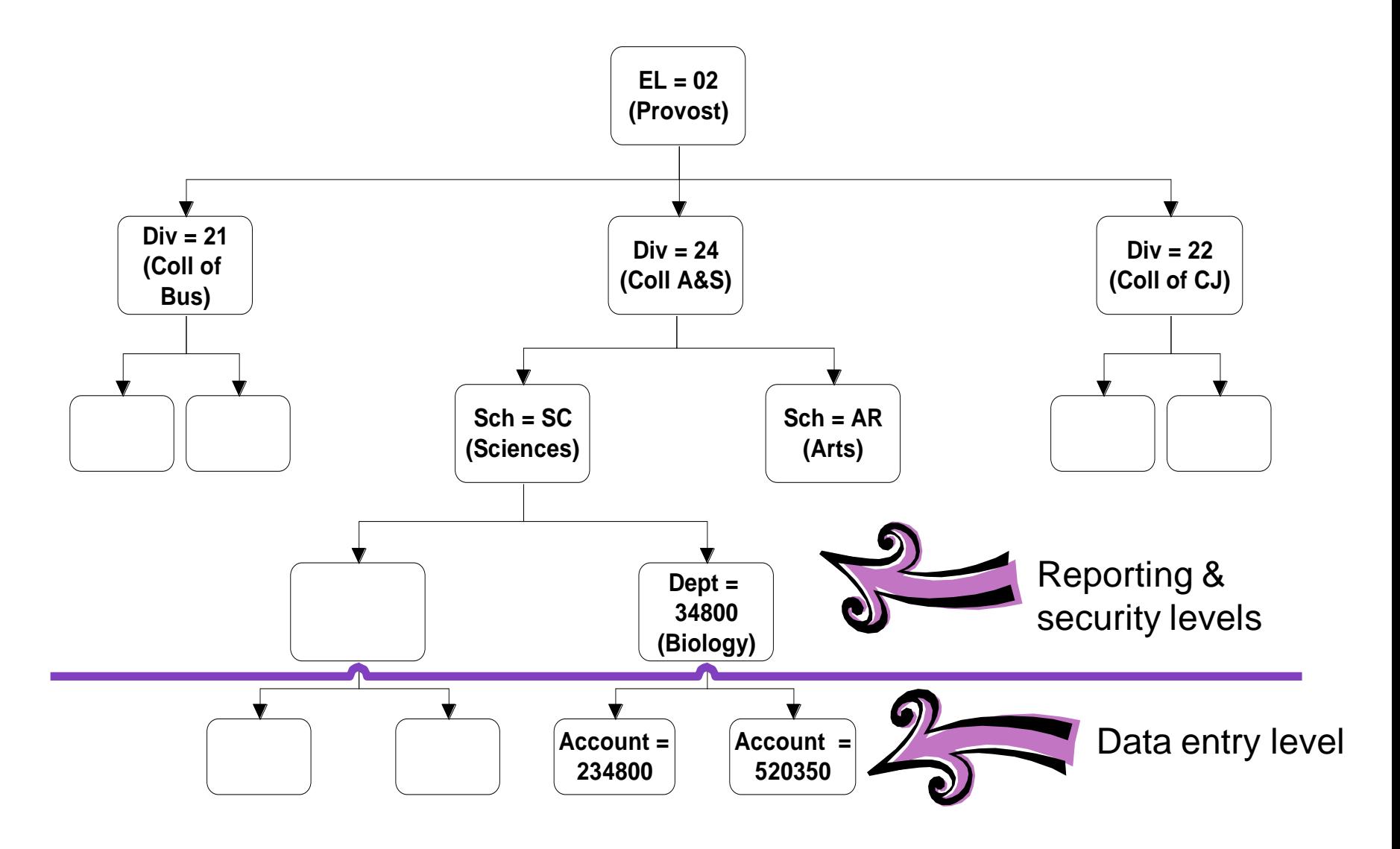

#### Sneak preview of a Banner Benefit

- The ability to control access at the data entry level
	- In FRS we could not assign access to a single account
	- In Banner we can assign access to single Funds and Orgs

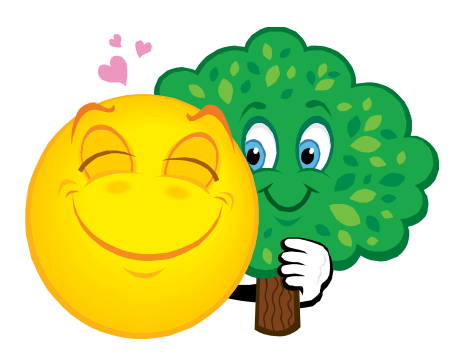

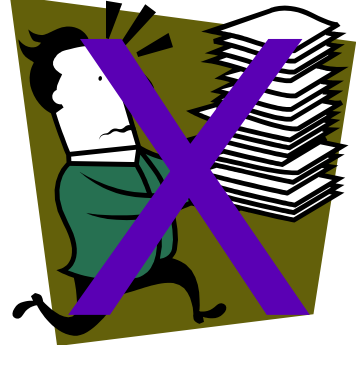

# FRS Org Examples

–In FRS, Orgs are built into attributes on FRS SL accounts – Hidden behind the scenes

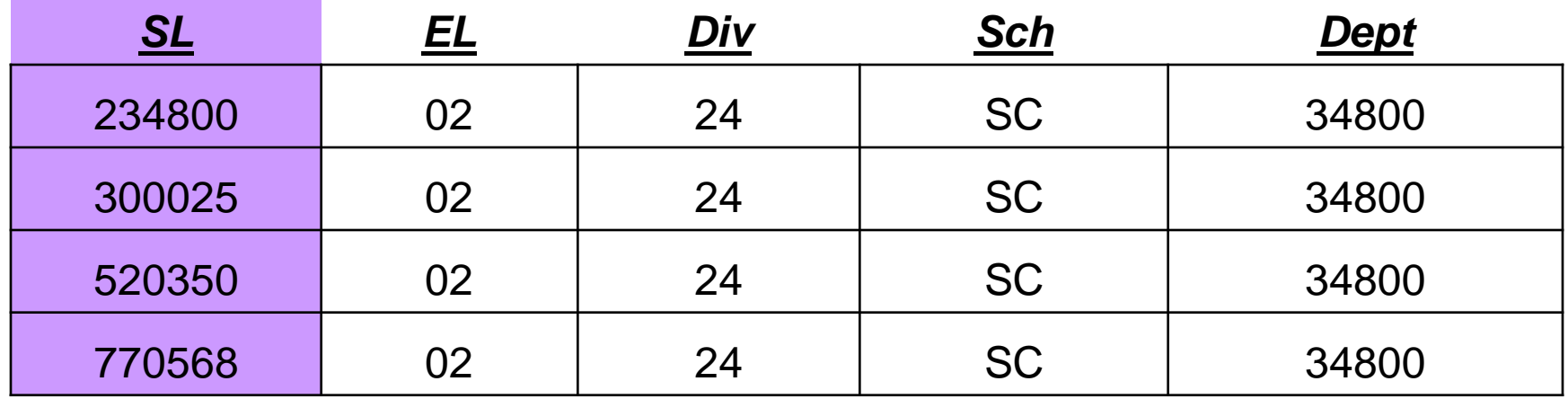

FRS Account Attributes (Org)

Note – All Biology Department FRS accounts have the same Org attributes, regardless of the source of funding.

### Questions on FRS Orgs?

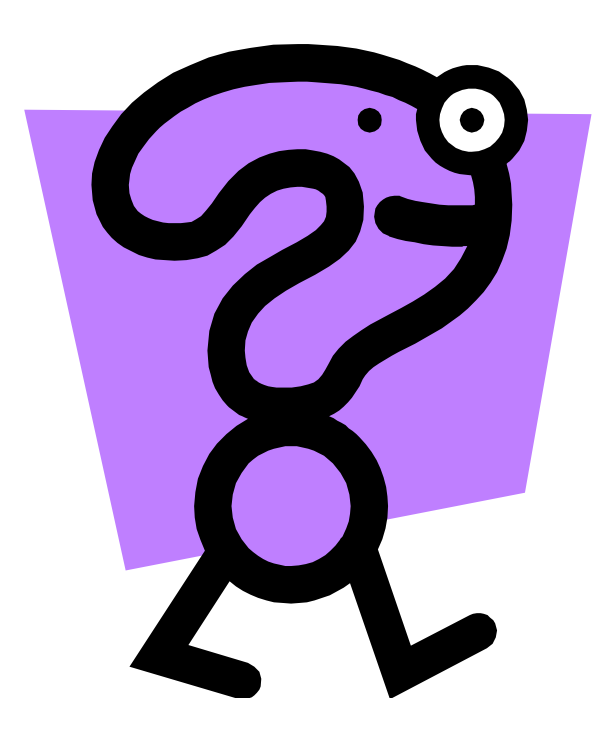

# FRS Purpose

• FRS account attribute that designates the Financial Statement category

#### **Examples**

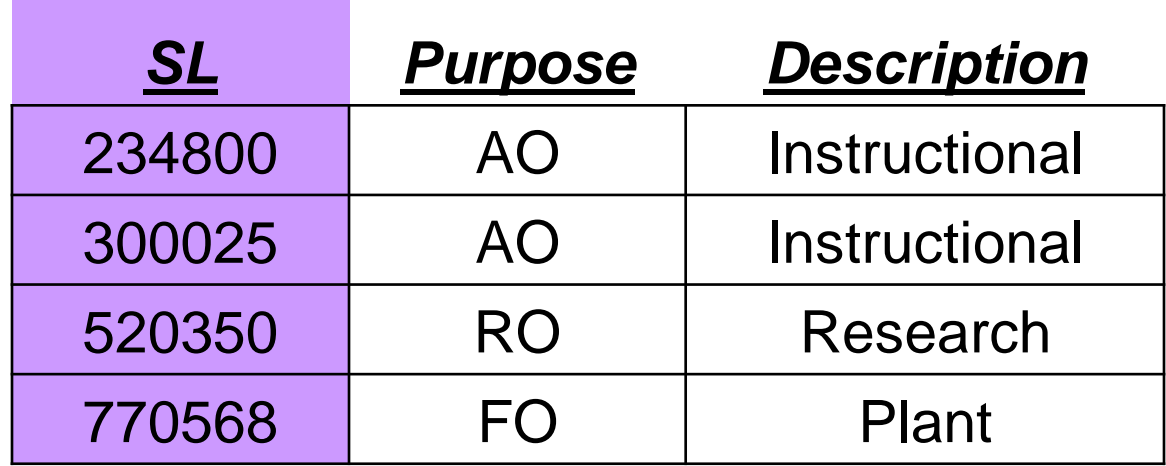

# Bringing it all together - Funds, Orgs & Purposes

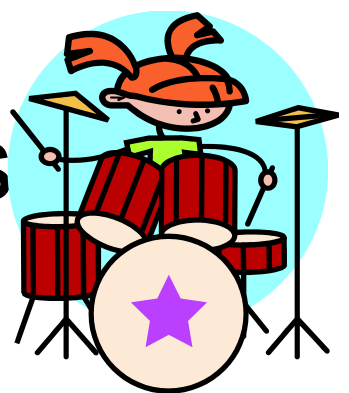

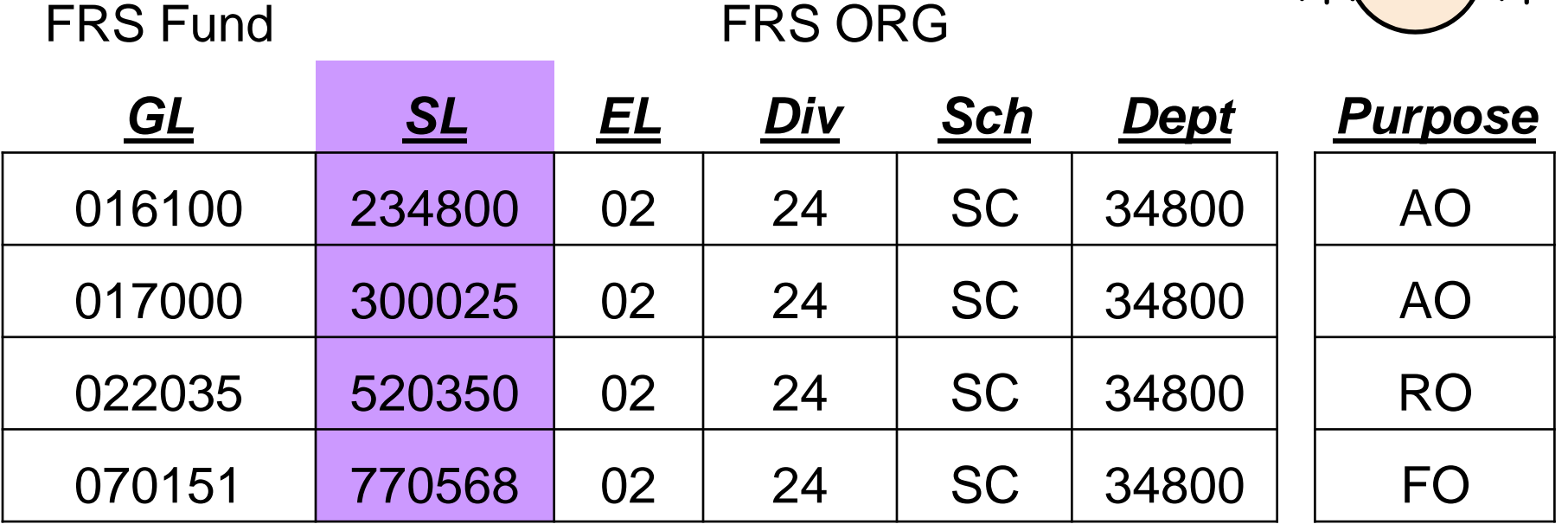

By simply using a 6-digit FRS SL account, you also selected the Fund, Org & Purpose (whether or not you knew it)
#### Questions on FRS Funds, Orgs & Purposes?

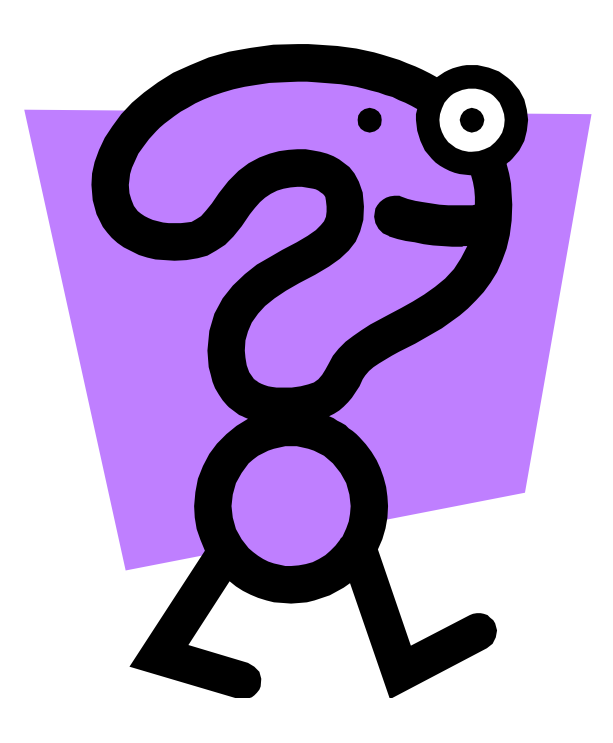

#### Next FRS Concept – Object Codes

•FRS Object codes are 4-digit numbers

•They are used to identify the type of revenue or expense being used in the transaction

 $\cdot$ Example: 3310 = Office supplies

### FRS Account + Object Code

• FRS requires a 10-digit account/object code for transaction processing

• The 10-digit code you use automatically determines the fund, org, object code & program

#### End of summary of FRS Funds, Orgs, Purpose & Object codes

#### Questions?

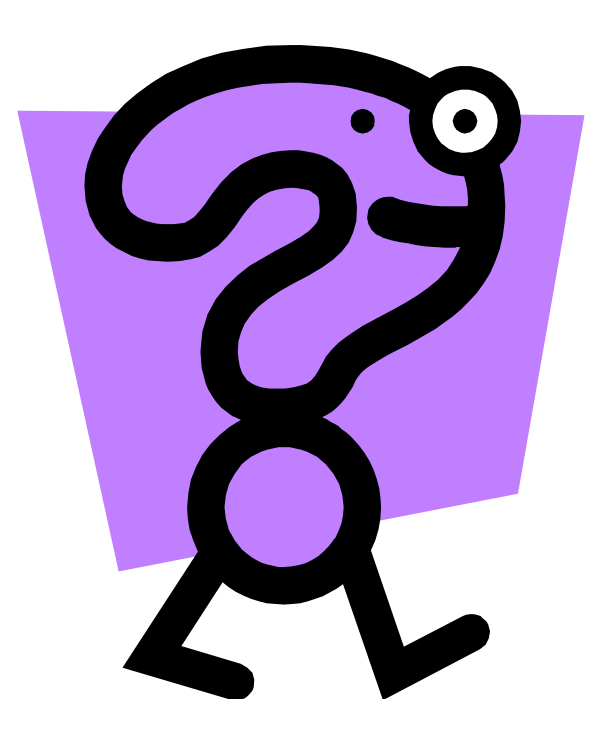

#### Banner Chart of Accounts Elements

• The Banner Chart of Accounts is made up of 4 mandatory & 2 optional elements

#### *Required*

- **F** Fund (source of \$)
- **O**  Organization (budgetary unit)
- **A** Account (rev/exp category)
- **P** Program (fin statement category) *Optional (and not being used in Banner)*
- **A** Activity
- **L**  Location

*You should get used to these terms: FOAP & FOAPAL*

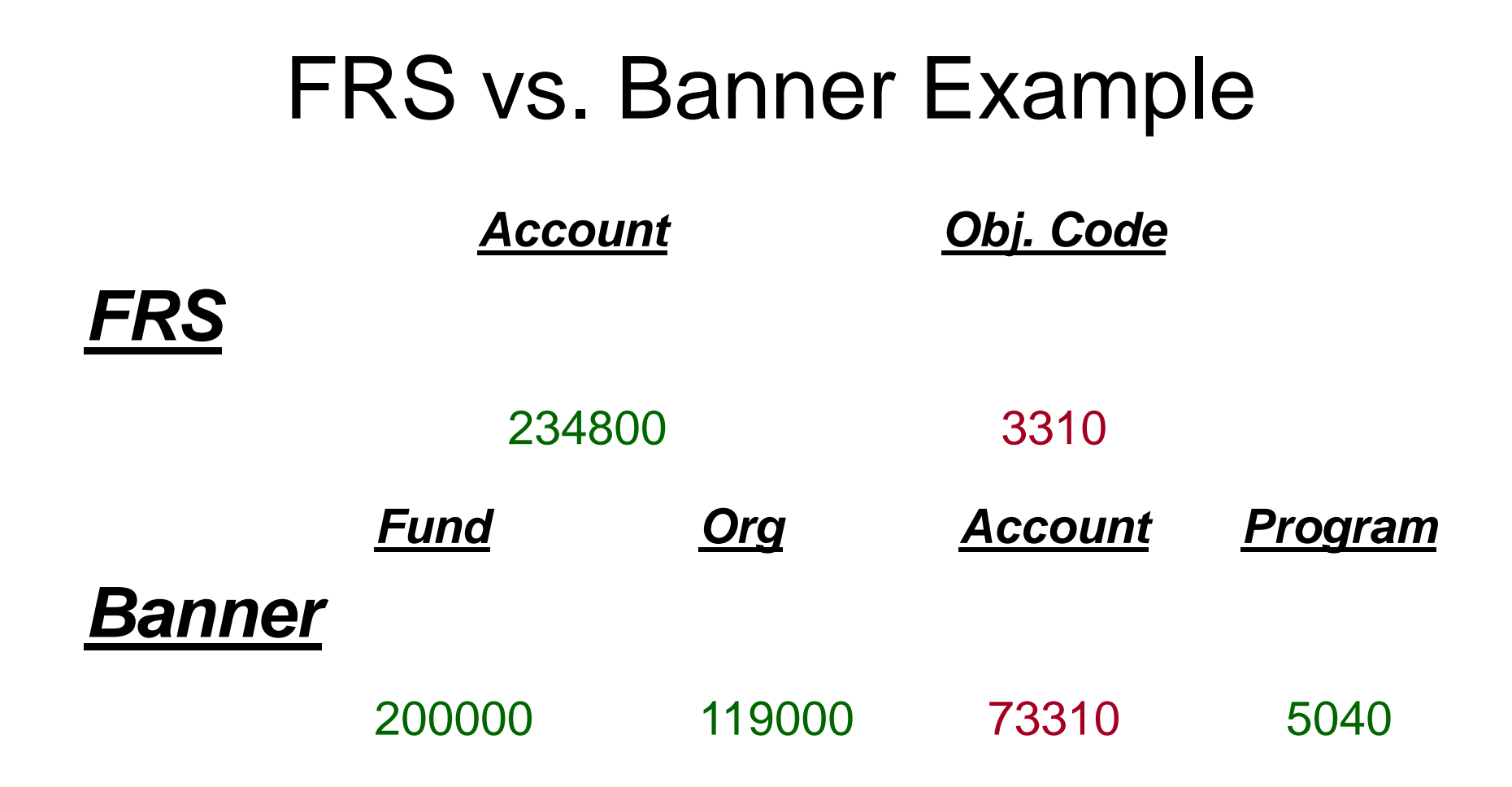

#### *Very important terminology notes:*

Account in FRS vs. Account in Banner – *they do not mean the same thing* FRS Object code = Banner account FRS account = Banner Fund, Org, Program

#### FRS vs. Banner Additional Examples

*FRS Banner* 

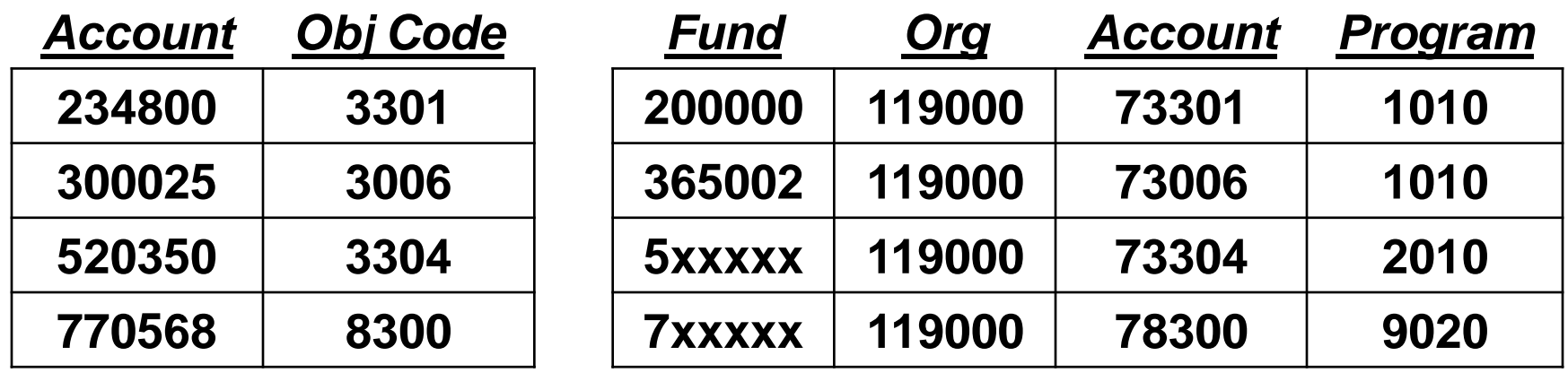

\* Like in FRS, the Banner Fund will have logic in the 1<sup>st</sup> digit

\* The Banner Org also will have logic in the 1<sup>st</sup> digit

\* The FRS Object code = the last 4 digits of the Banner Account (almost always)

•FRS data entry  $# = 10$  digits, Banner data entry  $# = 21$  digits

- Let me repeat that:
	- FRS data entry number is 10 digits
	- Banner data entry number is 21 digits

Index to the rescue

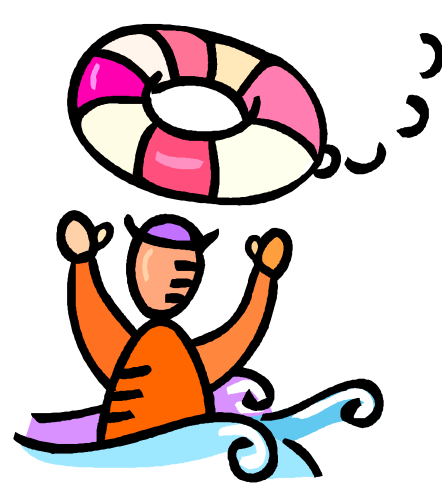

#### What is an Index?

- It is a 6 digit Banner data element that represents a Banner Fund, Org & Program combination
	- $-$  Recall that the FRS account number  $=$ Banner Fund, Org & Program
	- Banner index will be very similar (often the same) as the FRS account number

#### FRS vs. Banner Example Revisited

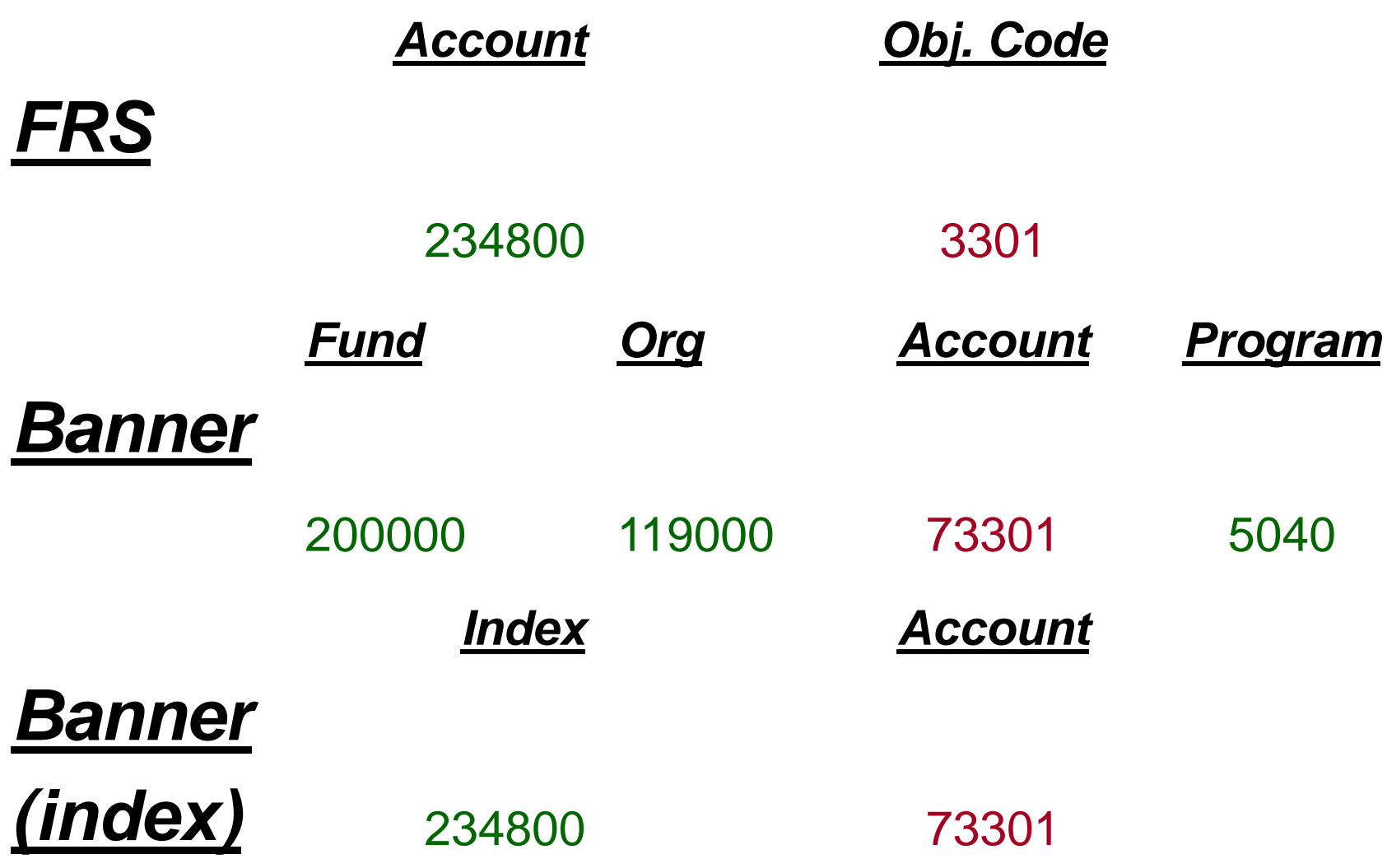

# WooHoo!!!

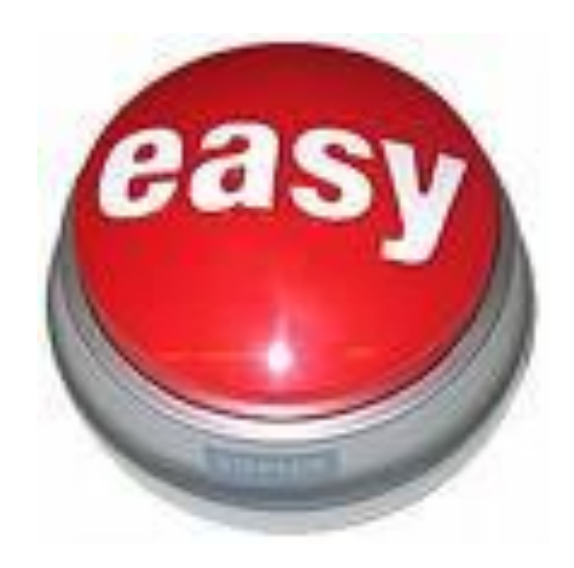

Yeah, index probably really is the easy button, at least within Banner

#### Advantages to using Index

- Data entry
	- End users (all 500+ of them) can use a Banner Index that is equivalent to the current 6-digit FRS account number to get the Banner FO\_P
- Uploads
	- Vendor uploads can use index
- Interfaces
	- HR, Procard, Cashnet, etc.

#### Downside of Index

- You can use Index with your primary reporting tool – SSB queries, but…
	- There are a couple of places in SSB where it does not show up
		- You will learn about these in hands-on training
	- Ad-hoc reporting becomes more complicated when using index

#### How will you know the FOAPs, index codes, etc.?

- We are providing an on-line tool to look up these values
	- This tool will be found on the Banner Finance web page

• Questions on COA, FOAP(AL), Index?

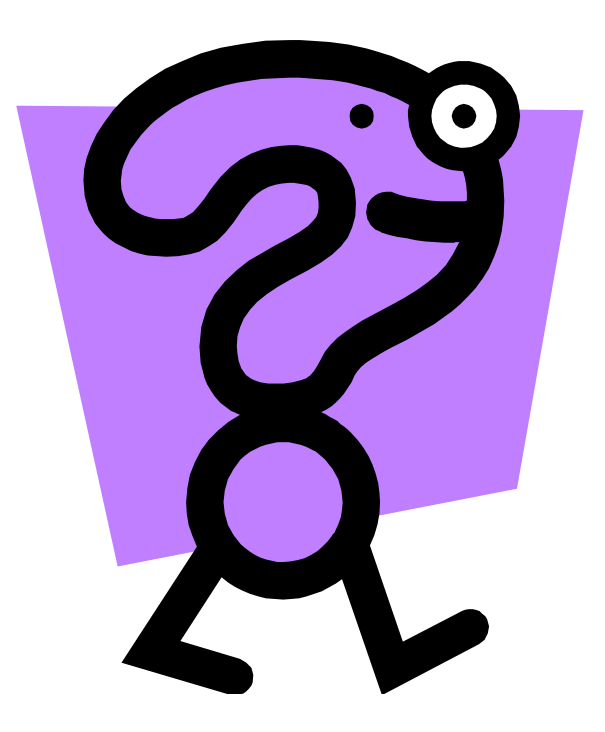

# FAQ

• In this case, questions that we frequently had for Sungard, other schools, and each other over the past year

#### FAQ FRS Year-end

- How is FRS year-end closing impacted?
	- Cut-off dates are posted when you log in to FRS
	- The goal is to get everything paid prior to FRS year end close
	- What can you do to help?
		- Receive all POs for which the goods have been delivered or the service has been performed

#### FAQ FRS POs

- What will happen to open encumbrances in FRS after conversion to Banner?
	- They will be converted to Banner as general encumbrances using the existing FRS PO number

#### FAQ FRS Historical Data

- What happens to FRS historical data?
	- Historical transactional data stays in FRS
		- You will be able to query FRS data
		- New users may need access to FRS for queries
	- Project account data will be brought into Banner in summary form
		- Research funds will have summary lines by account code (FRS object code)
		- Other project funds will have 1 summary line

#### FAQ e~Print

• Historical data will remain in e~Print

– You will log into that data just as you do today

- Some new Banner reports will also be stored in e~Print
	- Access to these reports will occur via the portal

### Benefits of Banner Finance

- Perhaps unexciting but definitely a very important benefit of Phase 1 of the UDC project
	- Foundation for an integrated UDC that includes Advancement, Student, Student Billing, Loans, and various Banner Finance enhancements

#### Immediate, Tangible Benefits of Banner Finance

- Single sign on (SSO)
	- Access to Banner INB & SSB, e~print via MyNEU portal
		- Less passwords to remember

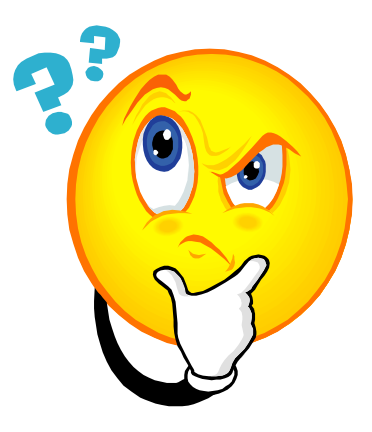

•For some of us, less passwords to forget

# Immediate (& future) Benefit

• Single record for people

### Banner You

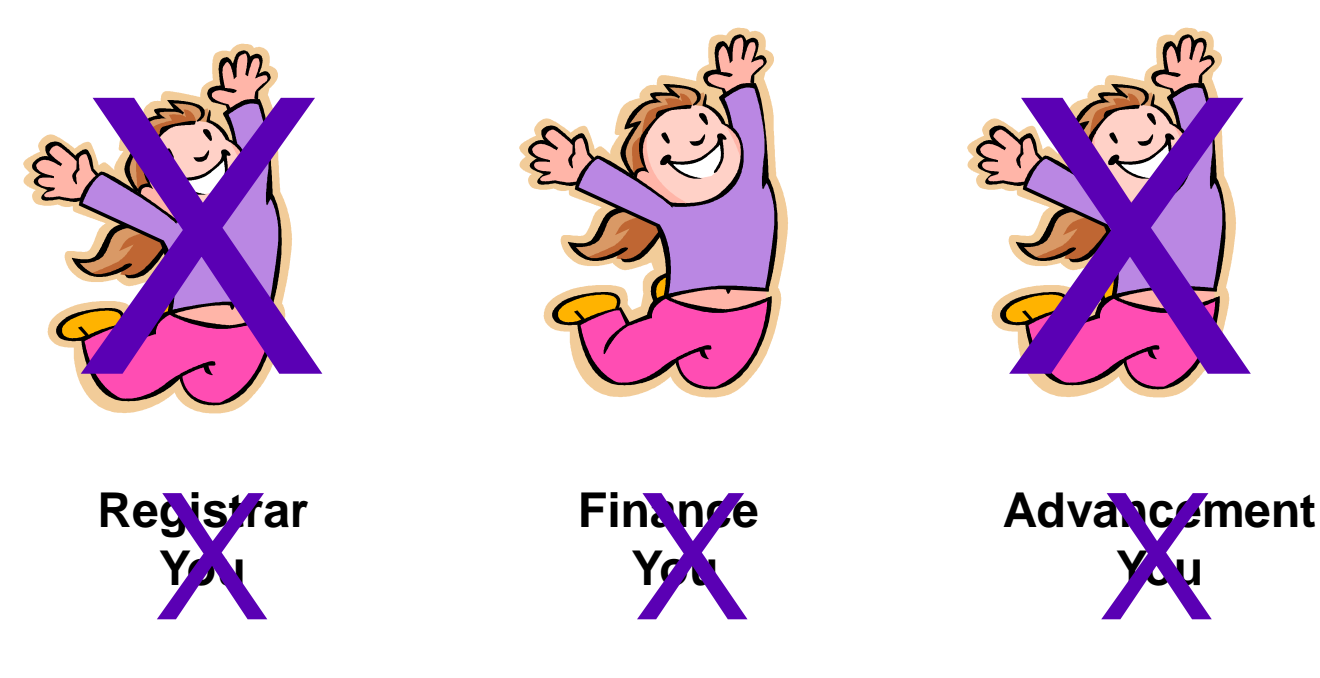

#### Immediate Benefit Vendors

- Single vendor record
	- Similar to single person
	- One record per vendor
		- Lots of order from addresses
		- Lots of remit to addresses
	- Benefits
		- Simplifies requisitioning
		- Simplifies AP

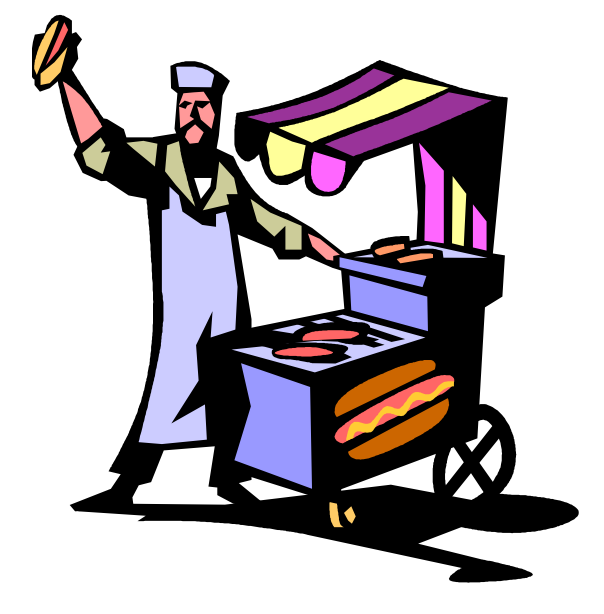

#### Immediate Benefits Access

- System down-time minimized
	- No month end close
	- No nightly job stream
	- More time to work (benefit?)
	- More flexibility
- Remote access
	- If you can access the portal, you can access Banner

### More benefits

- Requisitioning
	- Single screen for requisition create
- Approval queues
	- Automatic routing
	- Knowledge of who is next in line to approve
		- One possible downside 100% set-up accuracy?
- Purchasing
	- Ability to print POs locally
- Inception-to-date reporting
	- OK, this one is kind of a future benefit

### Immediate benefits - data

- By far the most important benefit that will come with Banner Finance.....
- Your data
	- More of it
		- Access to Req, PO, invoice & check data
	- Real-time access to it via SSB queries
	- Near real-time access to it via e~Print
	- Flexibility in querying it
		- 3 SSB queries with various run time options
	- Ability to extract it to Excel

#### Future Benefits

- No dates are set for these
	- Integrated workflow
	- Integrated imaging
	- Ad hoc reporting tool
	- On-line payroll data

#### **Expectations**

- 6,000/1,000/550/hundreds
	- New Funds/Orgs/System users/Approval queues
- Why do you care about these numbers? – It is possible that not every single one of these will be set up perfectly on day 1

#### **Expectations**

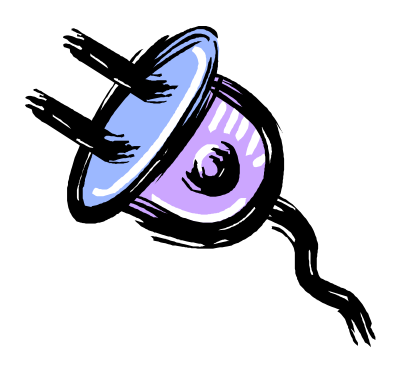

#### Plug and play??

#### **Expectations**

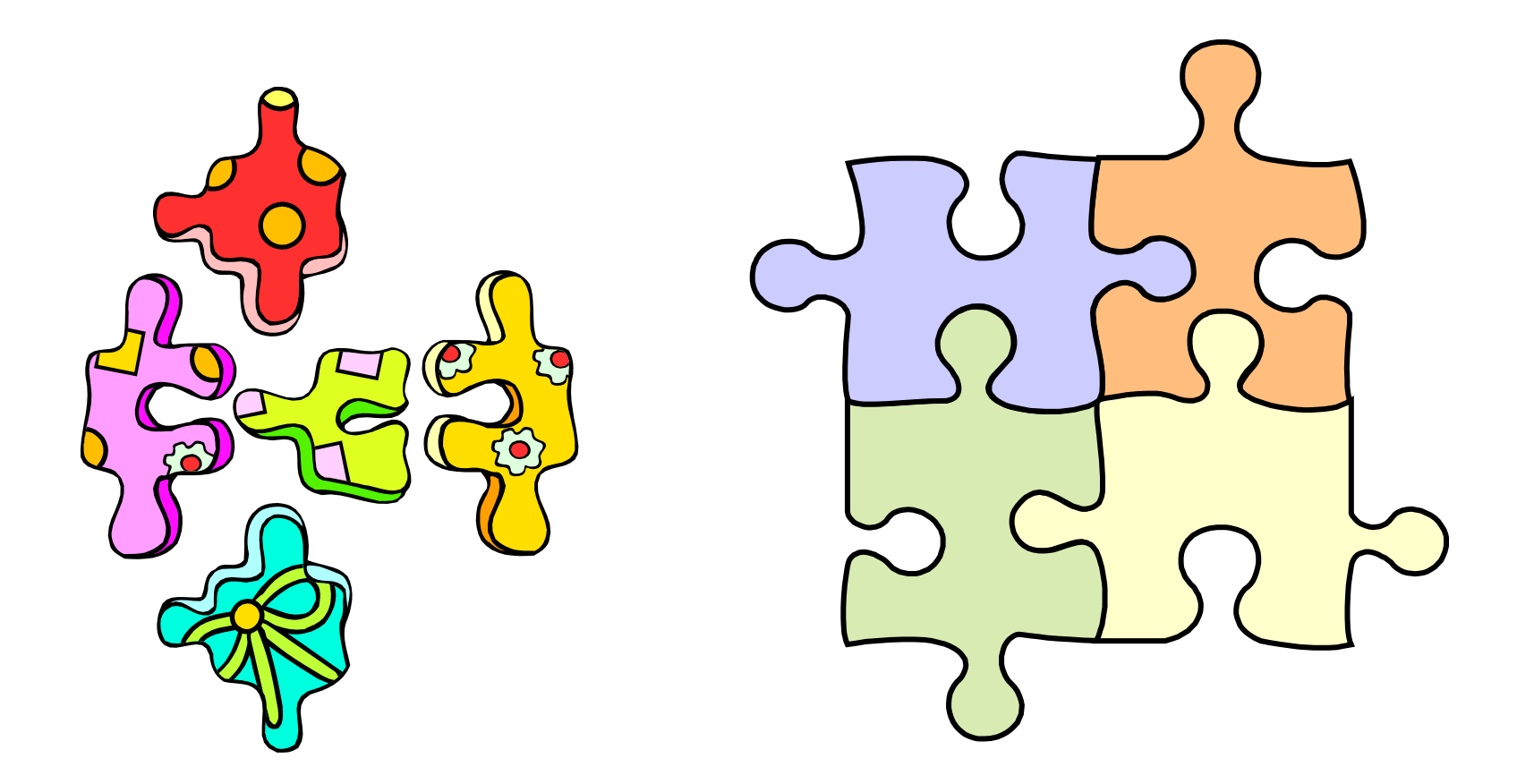

It started out more like this ...and now look way more like this...

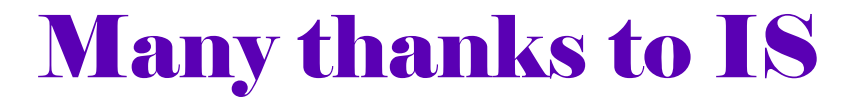

#### *Recall Mike's Goal*

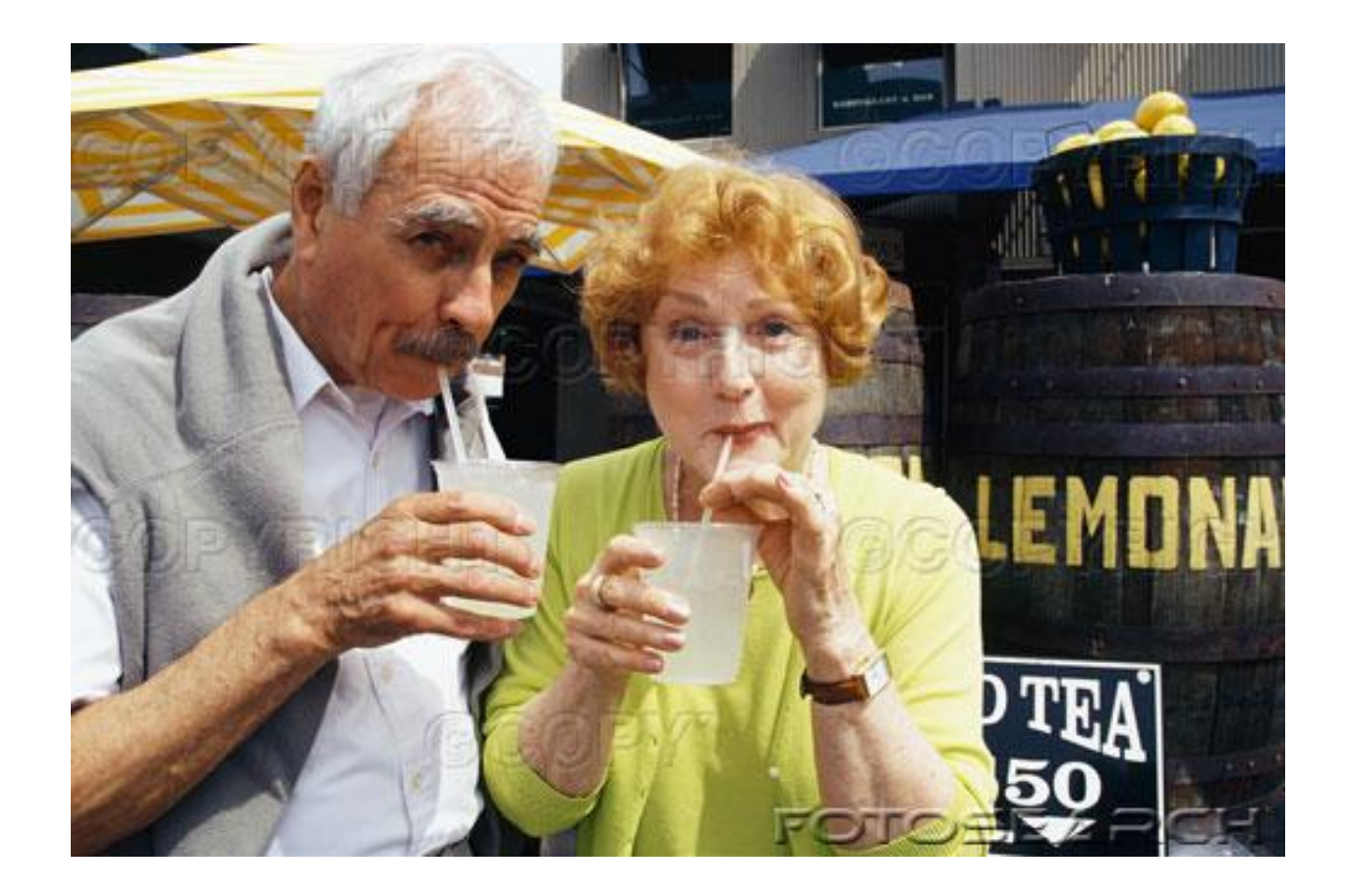

#### *Which brings us back to ….*

# **The Plan**

- Training
	- Overview (today)

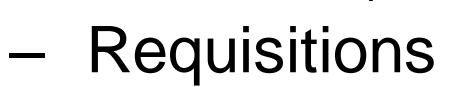

- Queries
- Budget transfers
- Practice
	- Take what you learned in training & use it in a test environment
- Support
	- What to do when you have questions

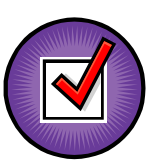

# What you need to do

- *Sign up for and attend handson training*
- June 16 July 7
	- End user hands-on training
		- Courses
			- Requisitioning & approvals
			- Queries & data extraction
	- Registration will be offered on-line beginning Wednesday afternoon
	- MyNEU
		- Has everyone logged into this?

# What else you need to do

- *Practice, practice, practice*
- After attending hands-on training, you will have access to a test Banner Finance system
	- You should practice as much as possible between training and go live
	- This will help ensure you are prepared when we go live
	- This is also an opportunity to identify issue before we go live
		- Security access, approvals, etc.

#### More things to do Take advantage of this Support Model

- Banner Finance web page
	- Documentation specific to Banner Finance
	- Overview, FAQS, benefits, terminology, etc.
	- Links to forms
	- Training documentation
	- Tools to look up FOAPs & index codes
	- URL???
- NU help desk
	- It will be very important that you use this avenue
	- Calls through the help desk are monitored
	- We can use the data we collect to improve our level of service to you
- Hands-on lab
	- Place to go to get help with reqs, queries, etc.
	- We will announce details prior to go-live
- Additional training sessions will be offered
## Please learn a lesson from me

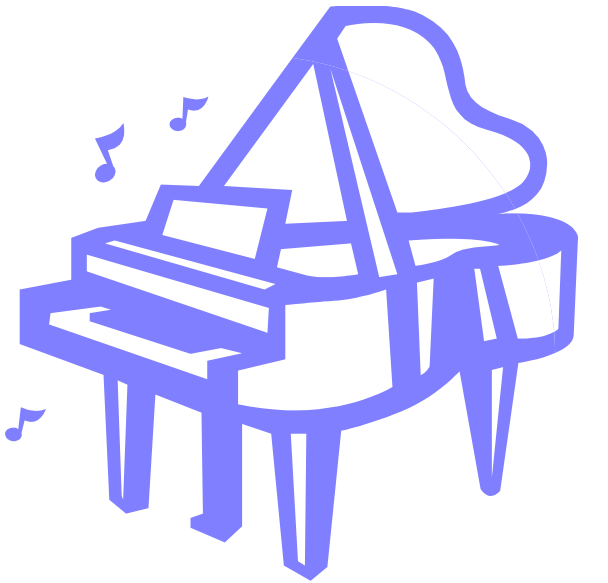

- •No, I cannot give piano lessons
- In fact, I own a piano that I cannot play
- Why?
	- I didn't follow Mom's plan
- Moral to the story
	- Please follow the plan

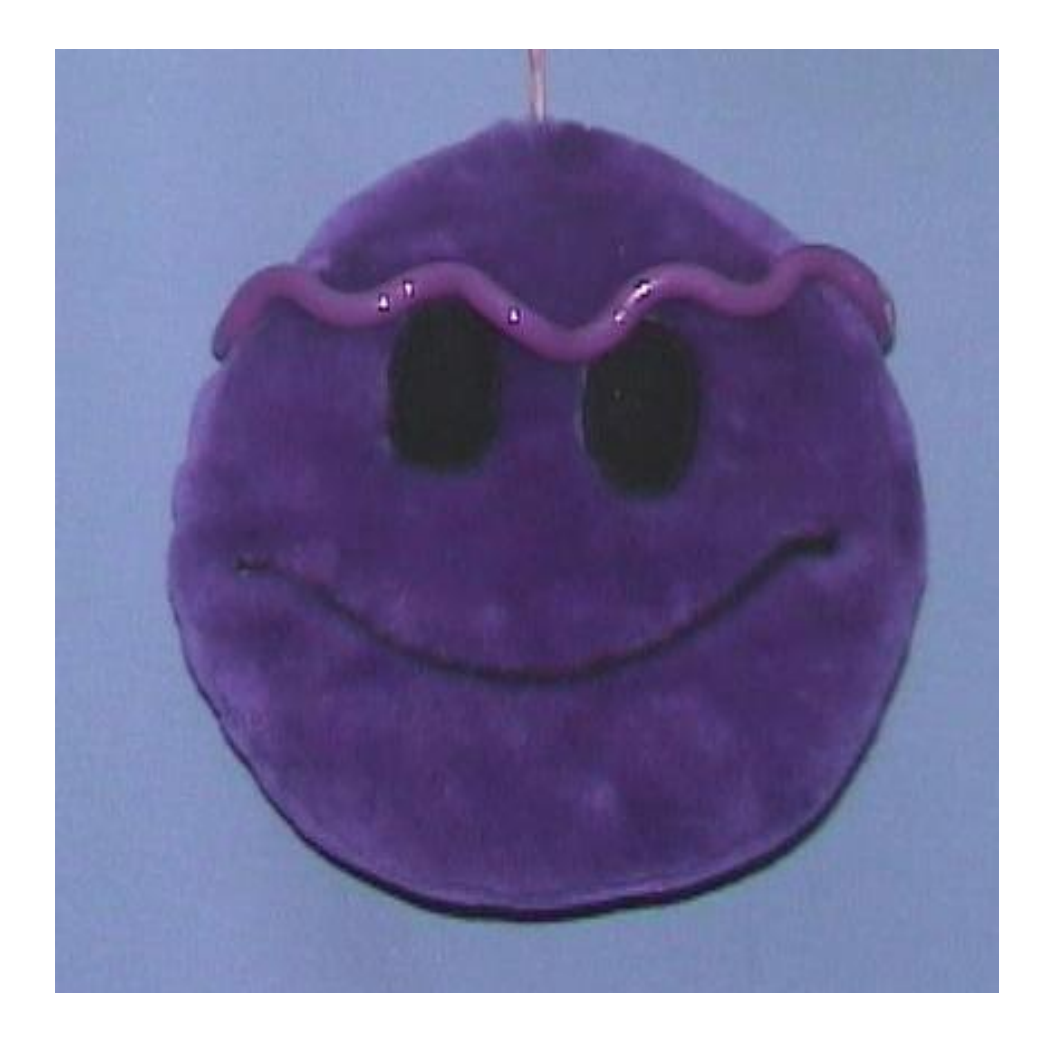

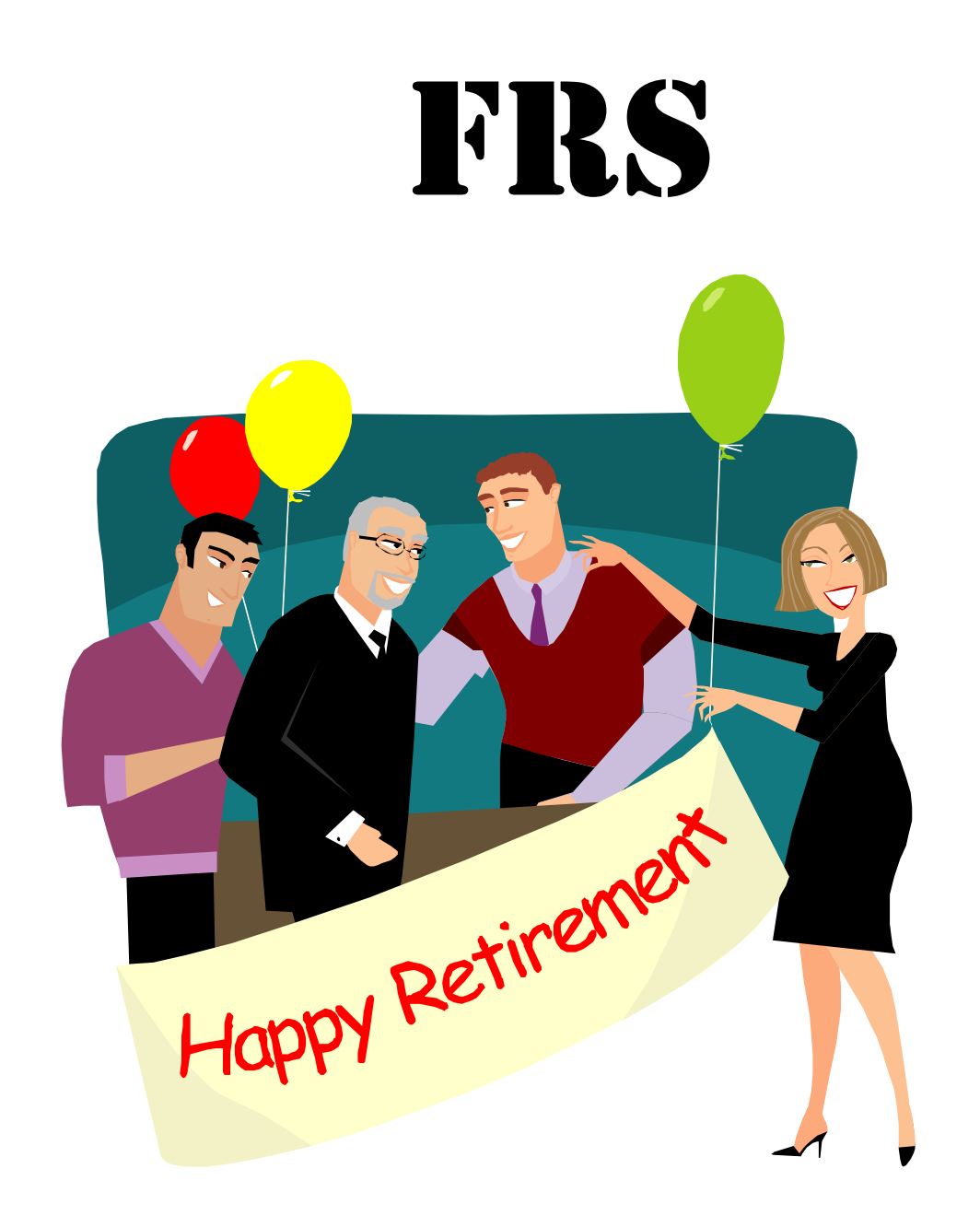

## •Questions?

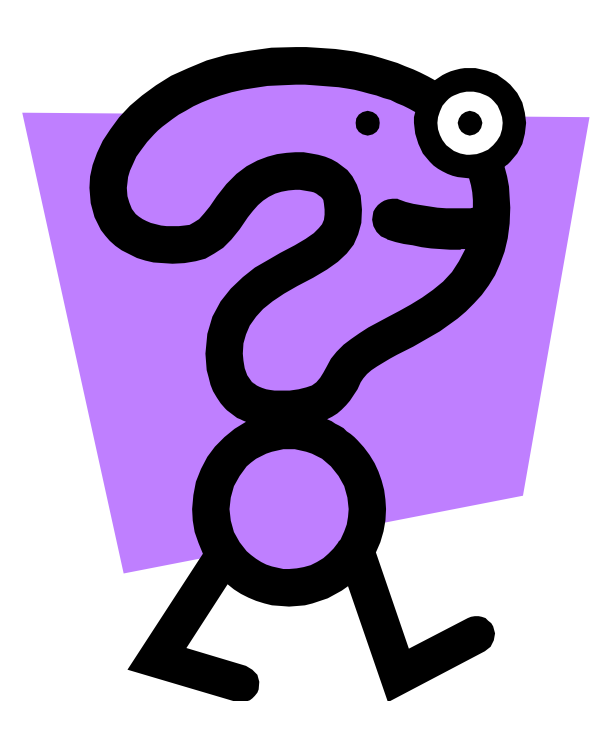